# **JKWCY**

# 动态无功补偿控制器

## 使用说明书

深圳市创力源电力科技有限公司

## 目录

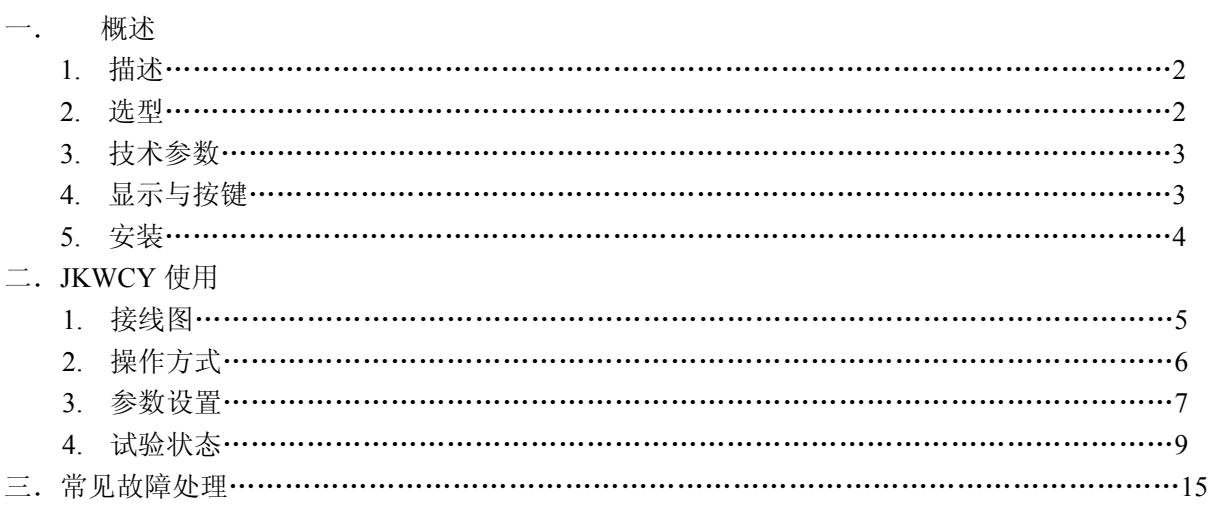

## **1**、描述

#### 关于本说明书

本说明书旨在指导用户进行 JKWCY 系列低压无功补偿控制器的安装和操作。在使用该产品之 前,请认真阅读本说明书,并予以妥善保管。控制器只有在正确地设置了参数后,才能正确可靠地 使用。

#### 安全性

1)该控制器的安装、维护和操作需由具有相关专业知识和技能的人员进行。

2)确保该控制器的工作电压在 AC380V±20%、50HZ±10%范围内。

3)不要随意打开控制器的外壳,以防触电。

4)在断开与控制器连接的电流互感器之前,要确定该互感器已进行了短路或并联了另一个足够小阻 抗值的负载。

### 使用条件

)环境温度:-25℃ 至 +65℃ )海拨高度:不超过 2000M 3) 大气条件: 空气湿度不超过 90% )环境条件:介质无导电尘埃

## **2**、选型

型号命名:

**JKWCY** 

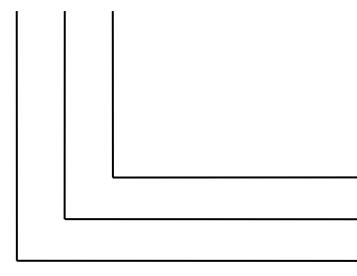

CY: 公司名称

W :三相补偿型 (F:三相混合型) JK: 无功补偿控制器

## **3**、技术参数

执行标准:电力工业行业标准《 DL / T 597—1996 》,本产品已通过国家继电器质量监督检验中心 的检测,具有该机构颁发的型式试验报告,编号:No JW061162。可到国家继电器质量监督检验中心 网上查询,官方网站:http://www.ketop.cn

#### 基本参数

工作电压:AC 380V±20% 50Hz ± 10%(可根据用户要求提供 220V 电压) 取样电压: AC 380V±20% 50Hz ± 10% (可根据用户要求提供 220V 电压) 取样电流: AC 0~5A 本机功耗:≤12VA 测量灵敏度:100mA

测量精度:电压:0.5 级 电流:0.5 级 功率因数:0.5 级 有功功率:1.0 级 无功功率:1.0 级 频率:0.1 级 外形尺寸: 144×144×110mm 安装开孔尺寸: 138×138mm

#### 技术特点

1)控制物理量:无功功率,无补偿呆区,小负荷不产生投切振荡。

2)自动识别相序功能:当输入 B、C 相电压和 A 相电流正确接线后,电流互感器的次级接线端 S1 和 S2 可以任意接入而不会影响控制器的正确工作[见注 1, P26] 。

3)编码投切功能:可实现循环投切和多种编码方式。

4)EMC 电磁兼容性,EFT 群脉冲抗干扰可达 4000V 的 A级(国际电工标准最高级),已通过国家 继电器质量监督检验中心的检测,具有该机构颁发的《电磁兼容检验证书》。

▲ 特别提示: 本产品的控制原理并不只是以功率因数低就进行补偿,而是根据显示的

无功功率要大于单组电容器的容量,才会进行补偿!这就是无功功率为控制量的原理, 它可以有效避免小负荷投切振荡,避免补偿的呆区,是更为先进的补偿理论。

## **4**、显示与按键

### **A.** 液晶显示屏

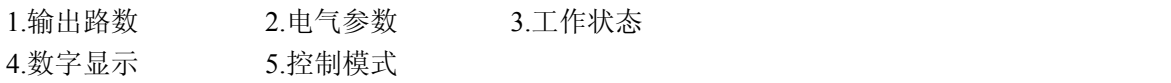

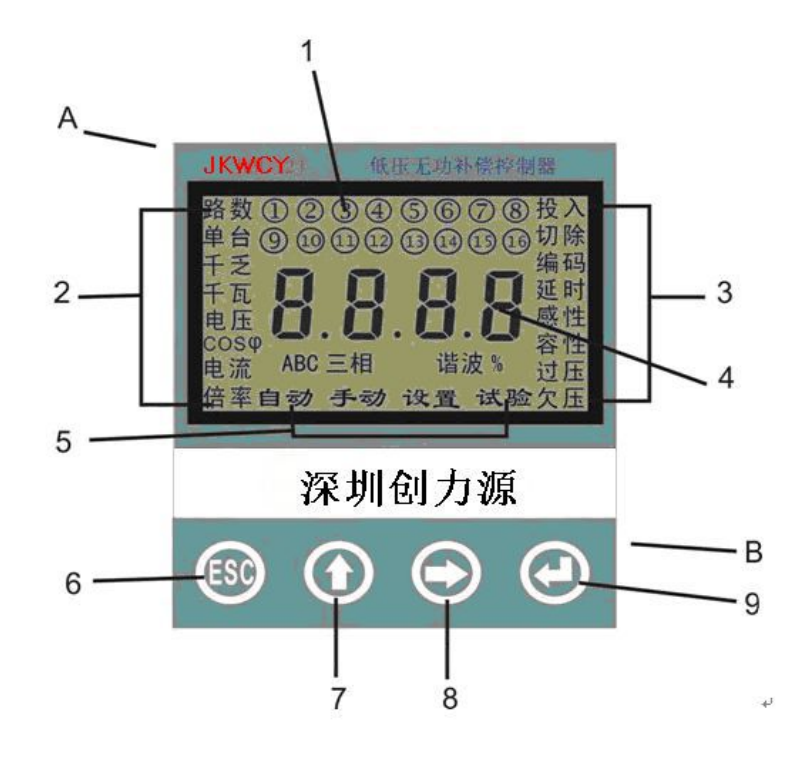

### **B.**按键面板

6. ESC 键, 退出当前状态, 返回主菜单

- 7. ↑ 键:显示时,按一次轮显;设置参数时,数字加 1 位,将数字从 0 到 9 设定。
- 8. → 键: 显示时, 选择固定某项显示; 设置参数时, 光标向右移动一位。
- 9. J 键: 设置参数时的确认, 当手动工作时, 按这个键进行投入, 再按一次就切除。

## **5**、安装

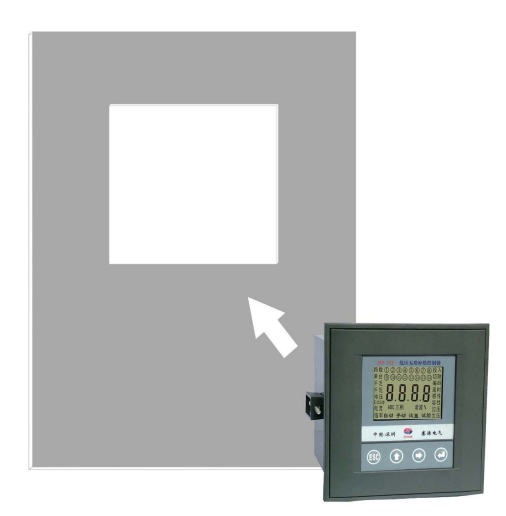

1.如图所示,将该控制器轻轻地推入已开好孔的仪表柜 面板中。

2.如图所示,将固定件卡进控制器侧面的卡槽中。

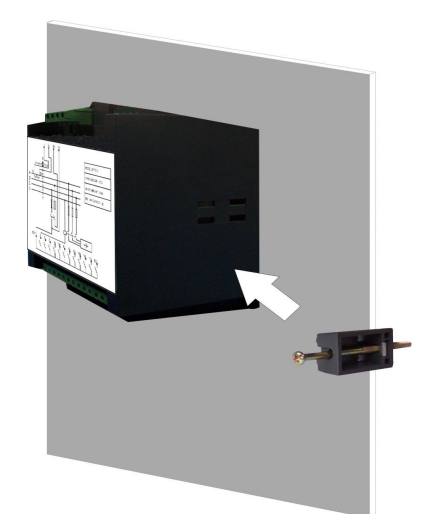

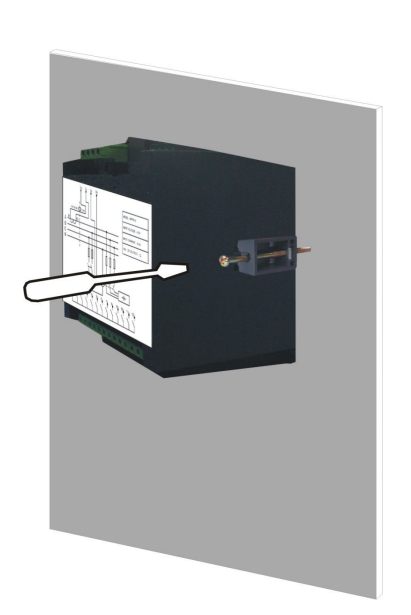

3. 用螺丝起子将固定件上的螺丝按顺时针方向 扭紧,直到控制器安装稳固为止。

## **1.** 接线图

输入电压为 B、C 相电压(380V),输入电流为 A 相电流:(电压与电流不同相) JKWCY 接线图:

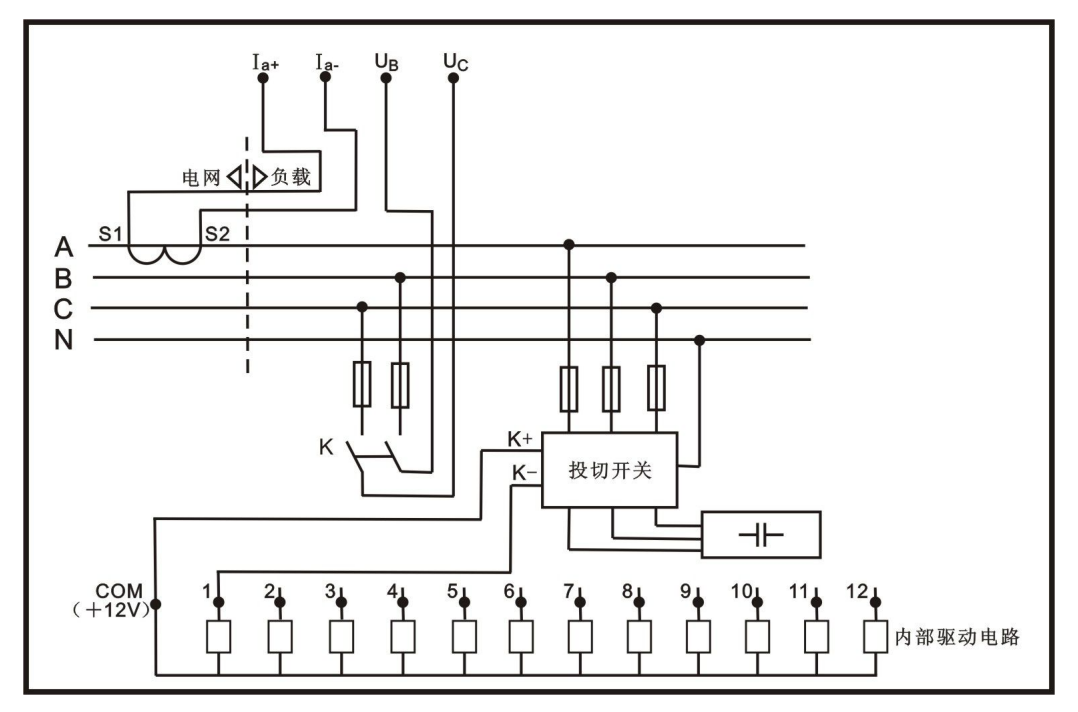

特别警告:电容柜完全断电后,仍须等待 **5** 分钟放电时间,才能进行维 修!

## **2.** 操作方式

## **A**. 自动方式

开机上电后,进入自动状态

接→键:依次显示 COSφ (功率因数), 电压(V), 千瓦 (有功功率 kw), 千乏(无功功率 kvar), F(频率 Hz),电流(A)。

按↑键自动循环显示(轮显)

- 感性或容性:显示负荷的性质。
- 过压或欠压:电压超过设定的上限或下限,是报警状态,电容器全部切除。
- 投入或切除:显示电容正在投入或切除的状态。

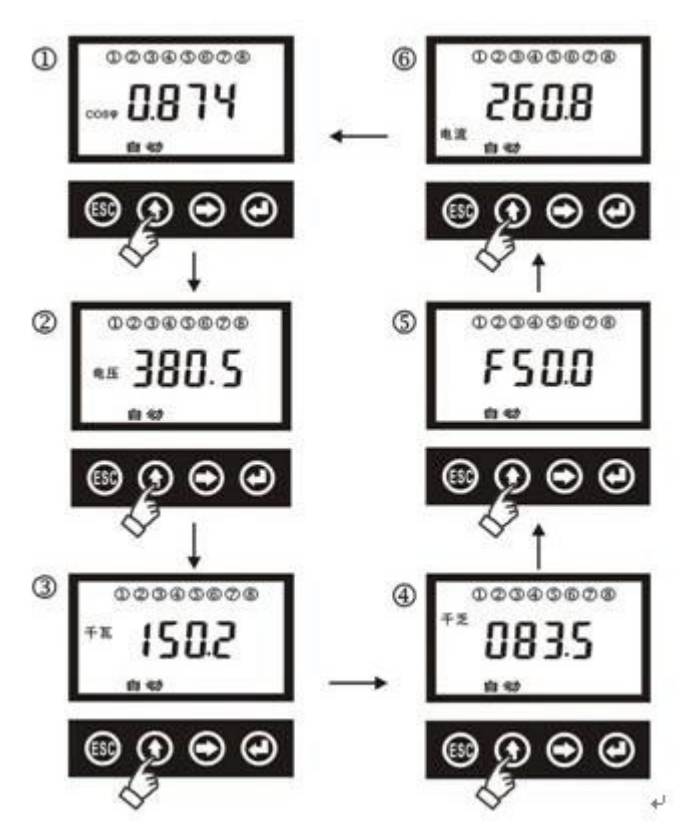

#### **B**.手动方式

按 ESC 键,可以看见"自动"闪烁,按→键,则"手动"闪烁,再按 」键,进入"手动"状态。 如下图所示。

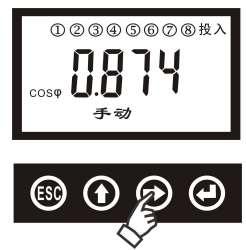

在"手动"状态中,按 ↑ 键往左移一路,按 → 键右移一路。

## 按 → 键投入,再按一次 → 键切除;

如果闪烁的某一路同时显示了"投入",表示闪烁的这路已处于投入的状态,这时按 J 键就切除了。 如果闪烁的某一路显示"切除",表示闪烁的这路已处于切除状态,按 J 键就投入了。 按"ESC"退出手动状态,这时,已经投入的各路全部切除。

注意:如果是用接触器投切电容器,在进行手动操作时,在切除电容后,一定要等待

## **3** 分钟放电后才能重新投入。切不可对同一台电容器频繁进行手动投入和切除操作**!**

## **3**.参数设置

在"自动"状态下按 ESC 键,按两次→键选择"设置"状态,按 J 键确认。

进入设置:

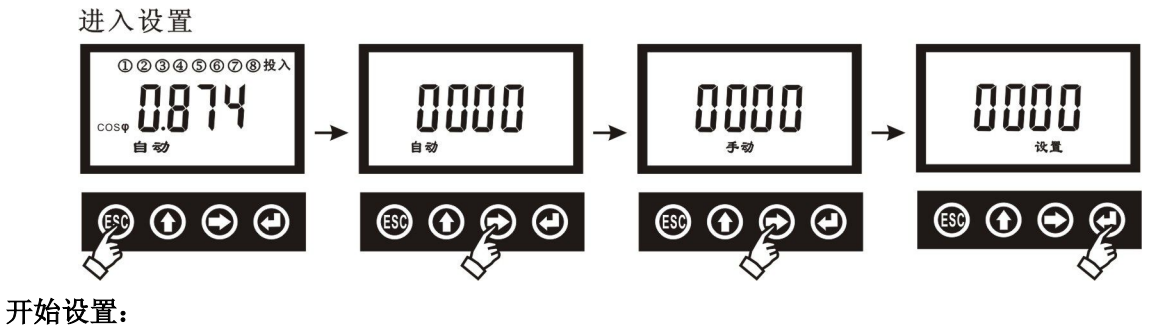

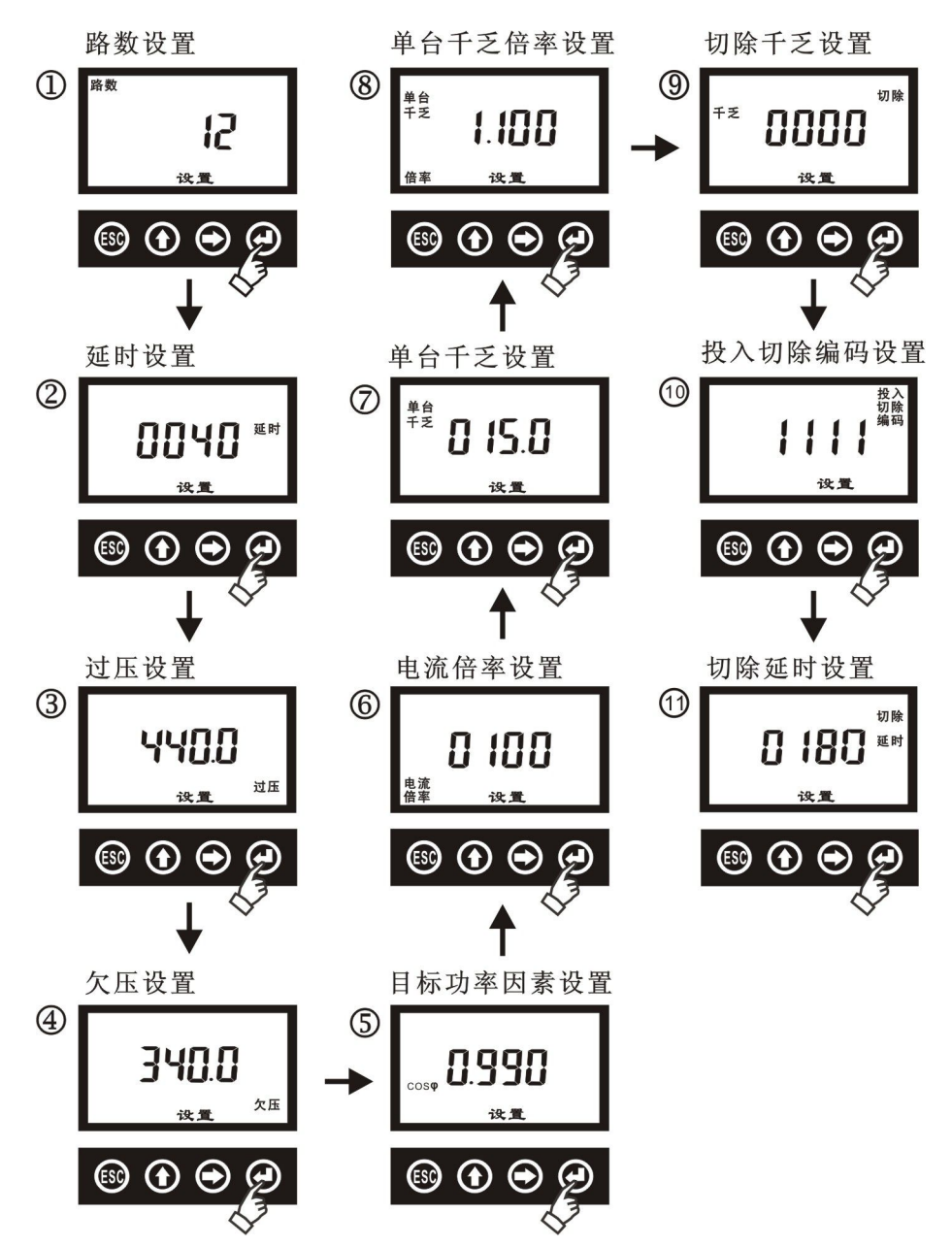

3.1 路数设置: 按↑键逐步增加路数, 被设置的路数会"闪烁", 按 → 键数字右移一位, 按 → 键 确认。

- 3.2 延时设置:通常设置 20 ~ 40 秒。
- 3.3 过压设置: 过压时,按每隔 0.5 秒的间隔切除电容器,过压后,电压只有达到低于过压值 6V, 才会重新投入(6V 为回差电压)。
- 3.4 欠压设置: 欠压时, 按每隔 0.5 秒的速度切除控制器, 欠压后没有回差电压, 只要电压高于欠压 值而且达到投入条件就立即重新投入。
- 3.5 目标功率因素:通常设为 0.980 ~ 0.990,一般就不会发生过补的情况。但是,如果要兼顾小负荷 情况,则要设为 1.000 。
- 3.6 电流倍率: 即取样的电流互感器变比, 500/5 时设为 100, 而不是设成 500。
- 3.7 单台千乏:即单组电容容量,如果是编码投切方式,则特指第一路电容容量,实际配的单组电 容器是多大就设多大。如果是 2 台电容器并联,则一组是指 2 台电容容量之和。
- 3.8 单台千乏倍率:(单台千乏)×(单台千乏倍率)= 投入门限,当显示的感性千乏≥投入门限时, 并且投入后不会超过目标功率因数,才会自动投入一组电容,通常设为1.100 ~ 1.200 。
- 3.9 切除千乏:通常设为 000.0 ,即不允许过补。
- 3.10 投入切除编码: 即编码方式, 按↑键逐步设置投入切除顺序, 按 → 键确认。

投切方式共有:循环投切: 1111……1 编码投切: 1222……2 1244……4 1248……8 1122……2 1233……3

例如: 90kvar 电容通常是 6 路, 每路 15kvar, 编码方式为 1233, 电容器配置为 4 路: 第 1 路 10kvar, 第 2 路为 20kvar, 第 3 路 30kvar, 第 4 路 30 kvar. 编码投切过程如下表所示:

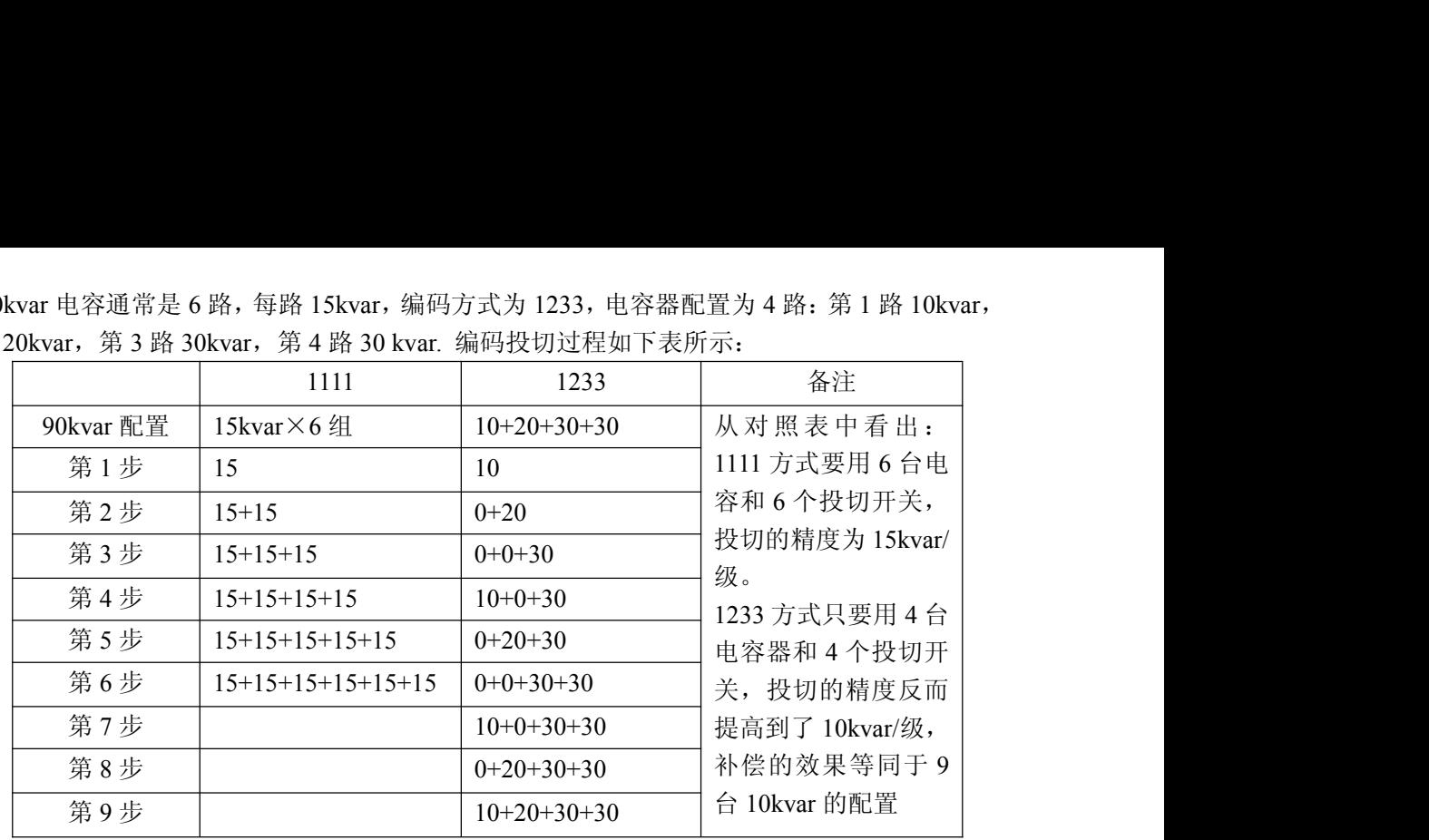

3.11 切除延时: 即同一组电容器的重复投切延时, 按↑键逐步设置切除延时的时间, 按 J 键确认。 用接触器投切电容时,这项不得小于 180(秒)

## 4. 试验状态

在"自动"状态下按 ESC 键,按 三下→ 键选择"试验"状态。 按 」键确认,如下图所示。 控制器自动地逐路循环投入和切除,每隔 5S 一次,用于电容柜出厂试验。 接触器后面不得接入电容器,电容柜实际投运后也不可进入试验状态,<br>否则将造成电容器损坏。 否则将造成电容器损坏。

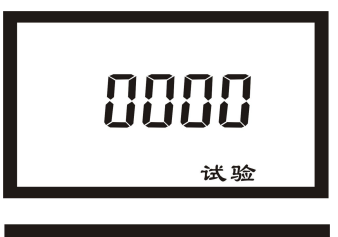

 $\blacktriangleright$ 

特殊电压等级应用(特殊订货): 当系统电压不是 0.4KV 时, 例如 1000V,

需要用 PT 二次自行 0 接入, 参数中增加了一项"电压倍率"的设置, 如 1000/100, 则"电压倍 设为 10.0,这时,显 2+6 示的电压为 100V,但有功功率(千瓦)何无功功率(千乏)都是已经乘了 电压倍率的结果(实际值)。

## 三.常见故障的处理

## 故障 **1**:上电后电压电流等显示都正常,功率因数也较低小于 **0.9**,也是显示的感性,但不投入动作。 解决方案:

- a、通常是负荷电流太小,此时的无功功率太小,达不到投入一台电容器的容量,例如,无功功率显 示为: 25kvar, 但所配的电容器每一台都是 30kvar 的, 这个时候就不会投入动作,因为一旦投入 了电容器,就会造成过补偿。
- b、显示的无功功率刚好大于一台电容器的容量,但是还不投入动作,这时可能是参数中的"目标功 率因数"设置得太低了,可以把目标功率因数调到 0.995~1.000 试一试。

#### 故障 **2**:上电后显示容性,电容器不投入。

解决方案:a、通常是因为接线错误引起的,请检查电压与电流的相序是否正确。

b、在用电负荷侧还有其它电容补偿设备在运行,导致负荷的确是容性负荷。

#### 故障 **3**:电容器投入后,功率因数不变。

解决方案:取样电流互感器的安装位置错误,电流互感器应该安装在电容柜和负载的"前面",要让 电容柜的电流也能流过电流互感器。

#### 故障 **4**:电容器投入后,功率因数不升反降。

解决方案:a、通常是接线的相序错误引起的,请检查电压与电流的相序是否正确。 B、将电容柜全部关掉,控制器断电后重新上电。

#### 故障 **5**:控制器动作跟不上负荷的变化。

解决方案:负荷的波动过快过大,譬如,电焊机,点焊机,起重机等,应该选用动态补偿控制器和 动态投切的可控硅模块(我公司生产的其它产品),不能用接触器来投切电容。

#### 故障 **6**:电容器投入后,电容回路的电流异常增大。

解决方案:这通常中因为负荷中存在较大的谐波电流和谐波电压,当谐波电流进入到电容器中时, 会导致电容器的电流增大,同时,电容器对谐波还有放大的负作用,引起更大的危害。解决的办法 有两种:

- 1) 在每个电容回路加上装抗谐波的电抗器,一般为 6%的铁芯电抗器(我公司可配套提供),这种 方式可以阻止谐波电流进入到电容器,并不能消除电网中的谐波。
- 2) 配置谐波滤波装置:对于谐波严重超标的场合,单纯加上电抗器仍不一定能达到效果,只能用 滤波装置来滤除谐波,而且滤波装置本身又能进行无功补偿,并消除谐波带来的各种危害,使 供电质量达到国家标准的要求。(我公司可生产滤波装置)

[注 1]:关于接线:引入 B、C 相电压和 A 相电流是正确接线;同样,引入 A、B 相电压和 C 相电流, 或引入 A、C 相电压和 B 相电流都没问题, 但是, 不可引入电压与电流同相位, 譬如, 不可引入 B、 C 相电压和 B 相电流。

## 深圳市创力源电力科技有限公司 地址:深圳市龙岗区布沙路南岭创新产业园四栋四楼 电话:**0755-27316351 27316663** 传真:**0755-27316663 Email: [chuangly808@163.com](mailto:chuangly808@163.com)** 网址:**[www.clydl.com](http://www.clydl.com)**